Užregistruokite savo įrenginį ir gaukite *koronikas ir saukite HTS 5200*<br>visą reikiamą pagalbą internete www.philips.com/welcome

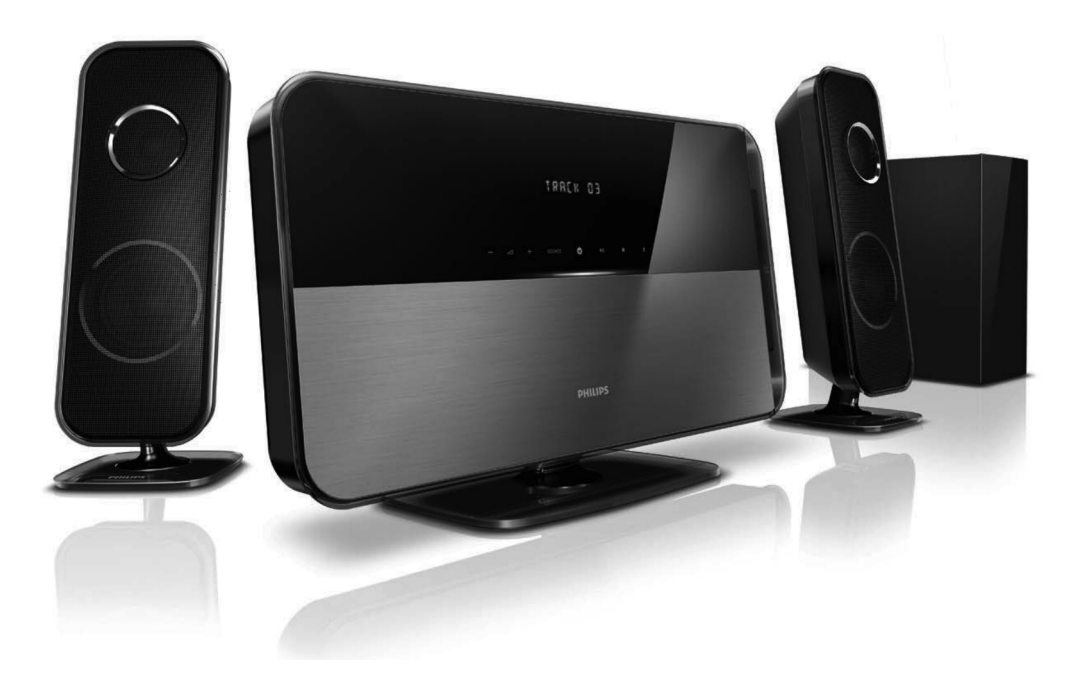

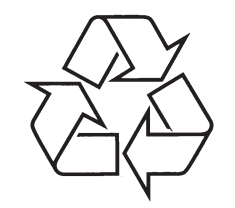

Daugiau apie firmos "Philips" gaminius galite sužinoti pasauliniame Interneto tinkle. Svetainës adresas: http://www.philips.com

Naudojimosi instrukcijų knygelė

# **TURINYS**

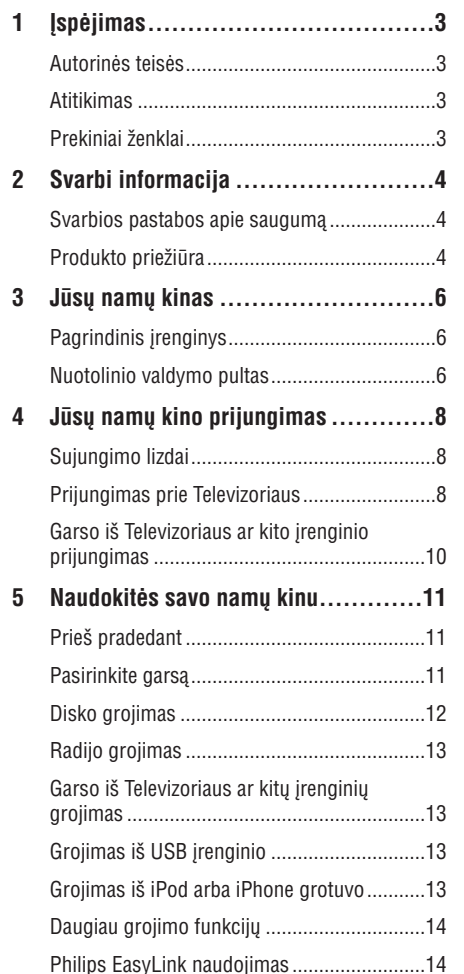

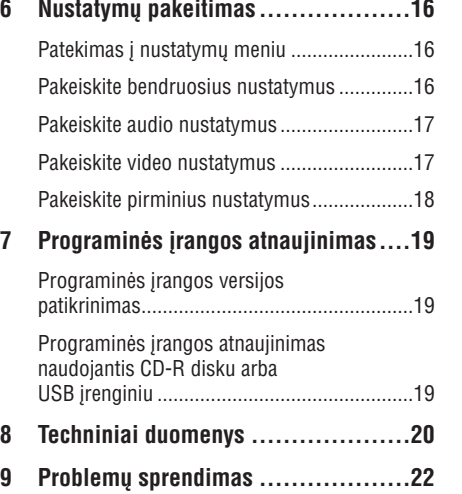

# **... PROBLEMØ SPRENDIMAS**

## **Grojimas**

### **Diskas negroja.**

- Nuvalykite diskà.
- $\bullet$ Jsitikinkite, kad namų kinas suderinamas su ðiuo disku (skaitykite skyriø "Techniniai duomenys").
- $\bullet$ Jsitikinkite, kad namų kinas suderinamas su DVD disko regiono kodu.
- $\bullet$  Esant DVD±RW arba CD±R diskui, įsitikinkite, kad diskas užbaigtas jrašinėti ("finalizuotas").

### **Negroja DivX video failai**

- Įsitikinkite, kad DivX failas yra užkoduotas pagal "Home Theater Profile".
- Ásitikinkite, kad DivX failas yra pilnas.

### **Neteisingai rodomi DivX subtitrai**

- Įsitikinkite, kad subtitrų failo pavadinimas atitinka filmo failo pavadinimà.
- Pasirinkite teisingą simbolių/ raidžių rinkinį:
	- 1) Spauskite **SETUP**.
	- 2) Pasirinkite **[Preference Setup]**.
	- 3) Pasirinkite **[DivX Subtitle]**.
	- 4) Pasirinkite subtitrams tinkama simboliu/ raidžiu rinkini.
	- 5) Spauskite **OK**.

### **Nenuskaitomi USB árenginyje esantys duomenys**

- Įsitikinkite, kad USB įrenginio formatas yra suderinamas su šiuo įrenginiu (skaitykite skyrių "Techniniai duomenys").
- Įsitikinkite, kad USB įrenginys yra suformatuotas su tokia failø sistema, kuri yra suderinama su šiuo įrenginiu (atkreipkite dėmesį, kad NTFS sistema yra nepalaikoma).

### **TV ekrane pasirodo praneðimas "No entry" arba "x" þenklas**

- Veiksmas negalimas.

### **Neveikia EasyLink funkcija**

- Ásitikinkite, kad namø kino sistema yra prijungta prie Philips firmos EasyLink Televizoriaus ir kad EasyLink funkcija yra jjungta.

### **Nenoriu, kad mano namø kino sistema ásijungtø, kuomet ájungiu Televizoriø**

- Tai normalus veikimas, esant Philips EasyLink (HDMI-CEC). Norėdami, kad namų kino sistema veiktø nepriklausomai, iðjunkite EasyLink funkcijà.

# **9. PROBLEMØ SPRENDIMAS**

### **Áspëjimas**

- Elektros iðkrovos tikimybë. Niekada nenuiminėkite įrenginį dengiančių dalių.

Norėdami, kad garantija nebūtų pažeista, jokiomis aplinkybėmis nebandykite patys pataisyti įrenginio.

Jeigu, naudodamiesi šiuo irenginiu, susidursite su problemomis, prieš skambindami į aptarnavimo centra peržiūrėkite šiame skyriuje aprašytus punktus. Jeigu problemos išspresti nepavyko, užregistruokite savo irengini ir gaukite visa reikiama pagalba internete, adresu www.philips.com/welcome.

Kai susisieksite su Philips, jûs turësite pasakyti savo irenginio serijos ir modelio numeri. Šia informacija rasite grotuvo galinëje arba apatinëje dalyje. Užsirašykite numerius čia:

Modelio Numeris: \_\_\_\_\_\_\_\_\_\_\_\_\_\_\_\_\_\_\_\_\_\_\_\_\_\_

Serijos Numeris: \_\_\_\_\_\_\_\_\_\_\_\_\_\_\_\_\_\_\_\_\_\_\_\_\_\_

# **Pagrindinis irenginys**

### **Neveikia ðio árenginio mygtukai**

Kelioms minutėms atjunkite įrenginį iš elektros tinklo, o po to vël prijunkite.  $\bullet$ 

# **Vaizdas**

### **Nëra vaizdo**

- Ásitikinkite, kad Televizoriuje nustatytas teisingas video įvesties kanalas.  $\bullet$
- Jeigu taip nutinka tada, kai pakeitëte TV sistemos nustatymą, jūs turite jjungti įrenginį į "default" (gamyklinj) režima:  $\bullet$ 
	- 1) Spauskite  $\triangle$ .
	- 2) Spauskite  $\blacktriangleleft$ .
	- 3) Spauskite **SUBTITLE**.
- Jeigu taip nutinka tada, kai jjungėte "progresyvaus skenavimo" režima, iūs turite jjungti jrenginj j "default" (gamyklinj) režimą:  $\bullet$ 
	- 1) Spauskite  $\triangle$ .
	- 2) Spauskite  $\blacktriangleleft$ .
	- 3) Spauskite **AUDIO SYNC**.

### **Nëra vaizdo esant HDMI sujungimui**

- Patikrinkite, ar HDMI laidas nėra pažeistas. Pakeiskite ji nauju HDMI laidu.  $\bullet$
- Jeigu taip nutinka tada, kai pakeitëte HDMI vaizdo rezoliucijà, pakartotinai spauskite HDMI mygtukà, kol vaizdas atsiras.  $\bullet$

# **Garsas**

### **Nëra garso**

- Ásitikinkite, kad audio laidai tikrai yra prijungti ir pasirinkite teisinga jvesties šaltinį (pavyzdžiui **AUDIO SOURCE**), kad pasirinktumėte pageidaujama irengini. -
- Nëra garso esant HDMI sujungimui -
- Gali bûti, jog jûs negirdësite garso ið HDMI išvesties, jeigu prijungtas įrenginys nesuderinamas su HDCP (Highbandwidth Digital Content Protection) arba suderinamas tik su DVI. Naudokitës analogine arba skaitmenine audio jungtini.  $\bullet$
- Ásitikinkite, kad tikrai ájungtas **[HDMI Audio]** nustatymas.  $\bullet$

### **Nesigirdi TV programø garsas**

- Junkite audio laida iš šio įrenginio audio ivesties lizdo í Televizoriaus audio išvesties lizdà. Tada pakartotinai spauskite **AUDIO SOURCE**, kad pasirinktumėte reikiamą šaltinį.  $\bullet$
- Iðkraipytas garsas arba girdimas aidas  $\bullet$
- Jsitikinkite, kad TV garsas yra išjungtas arba nustatytas i minimalu lygi, jei grojate garsa per namu kino sistema. -

### **Garsas ir vaizdas nëra susinchronizuoti.**

1) Spauskite ir laikykite nuspaudæ - **AUDIO SYNC** mygtukà. 2) Per penkias sekundes spauskite . **+/-**

1. **ISPĖJIMAS** 

### **Autorinës teisës**

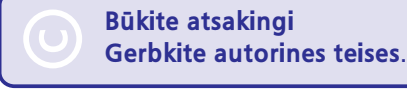

**Būkite atsakingi Gerbkite autorines teises.** 

Šis irenginys turi autorinių teisių apsaugos technologiją, kuri yra apsaugota tam tikrų JAV patentø ir kitø intelektualiniø nuosavybës teisiø, kuriø savininkas yra Macrovision Korporacija ir kiti autorinių teisių savininkai. Šios autorinių teisių apsaugotos technologijos naudojimas yra Macrovision Korporacijos žinioje ir yra skirtas tik namø bei kitokiam ribotam naudojimui, nebent kitaip nustatyta paèios Macrovision Korporacijos. Iškomplektavimas ar išardymas yra draudžiamas.

# **Atitikimas**

Šis produktas atitinka pagrindinius Direktyvu 2006/95/EC (Žema Itampa), 2004/108/EC (EMC) reikalavimus.

# **Prekiniai ženklai**

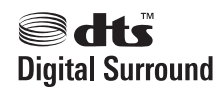

Pagaminta pagal licencijà pagal ðiuos JAV Patentus: 5,451,942; 5,956,674; 5,974,380; 5,978,762; 6,487,535 bei kitus JAV bei pasaulyje iðleistus ir ruoðiamus patentus. DTS ir atitinkamas Simbolis yra registruoti prekiniai ženklai, o DTS Digital Surround ir DTS logotipai yra DTS, Inc. prekiniai ženklai. Su produktu pateikiama programinė iranga. © DTS, Inc. Visos Teisës Saugomos.

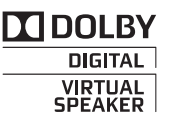

Pagaminta pagal licencijà ið Dolby Laboratories. "Dolby", "Pro Logic" bei dvigubos-D simbolis yra Dolby Laboratories priklausantys prekiniai ženklai.

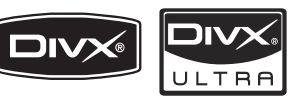

DivX® ir DivX Ultra® yra registruoti DivX, Inc. prekiniai þenklai ir yra naudojami pagal licencijà.

DivX Ultra® Certified yra skirtas groti DivX® video su pažengusiomis funkcijomis bei aukščiausios kokybës turiniu.

APIE DIVX VIDEO: DivX® yra skaitmeninis video formatas, sukurtas DivX, Inc. Tai yra oficialus DivX Certified produktas, grojantis DivX video failus.

Apsilankykite interneto svetainëje www.divx.com, norëdami gauti daugiau informacijos bei programinės įrangos, kurios pagalba galėsite konvertuoti savo failus į DivX video.

APIE DIVX VIDEO-ON-DEMAND: Šis DivX Certified® produktas turi būti užregistruotas, norint juo groti Video-On-Demand (VOD) turini. Norėdami gauti registracijos kodà, raskite DivX VOD segmentà árenginio nustatymo meniu. Turëdami ðá kodà aplankykite interneto svetainæ vod.divx.com, kad užbaigtumėte registracijos procesą ir sužinotumėte daugiau apie DivX VOD.

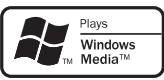

Windows Media ir Windows logotipai yra Microsoft Korporacijos prekiniai ženklai JAV ir/ ar kitose valstybëse.

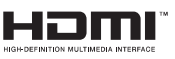

HDMI, HDMI logotipas bei High-Definition Multimedia Interface yra "HDMI licensing LLC" registruoti prekiniai ženklai.

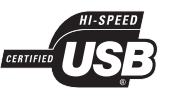

USB-IF logotipai yra "Universal Serial Bus Implementers Forum, Inc." prekiniai ženklai.

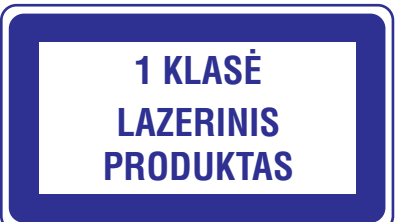

# **2. SVARBI INFORMACIJA**

Perskaitykite ir supraskite visa informacija, esančia instrukcijose, prieš naudodamiesi namu kinu. Jeigu ávyks gedimas dël to, kad neteisingai vadovavotës instrukcijomis, garantija nebegalios.

# **Svarbios pastabos apie saugumà**

### **Rizika sukelti elektros ðokà arba gaisrà!**

- Niekuomet nepalikite irenginio po atviru lietumi ar vandeniu. Niekuomet nedėkite indų su skysčiu, tokių kaip vazos, prie namų kino. Jeigu skysčiai yra išpilami ant namu kino, kuo skubiau atiunkite ji nuo maitinimo šaltinio. Susisiekite su Philips vartotoju paslaugų centru (Philips Consumer Care), kad namu kinas būtu patikrintas prieð naudojimà.  $\bullet$
- Niekuomet nelaikykite namø kino, nuotolinio valdymo pulto arba bateriju prie atviros ugnies arba kitų karštį keliančių šaltinių, įskaitant ir tiesioginæ saulës ðviesà.  $\bullet$
- Niekuomet ir jokiais objektais neuždenkite namu kino ventiliacijos angu.  $\bullet$
- Jei pagrindinis maitinimo laidas arba prailgintuvas yra naudojamas kaip pagrindinis atjungimo prietaisas, jis visuomet turi bûti veikiantis.  $\bullet$
- Atjunkite prietaisà ið rozetës prieð audras su žaibavimu. -
- Atjungdami maitinimo laidà, visuomet traukite kištuką, o ne patį laidą.  $\bullet$

### **Rizika sukelti trumpà jungimà arba gaisrà!**

Prieš prijungiant namu kina prie maitinimo šaltinio, isitikinkite, kad maitinimo šaltinis yra tokios pačios itampos kaip ir itampa. atspausdinta šio irenginio apačioje, gale arba šalia. Niekuomet nebandykite jungti produkto prie maitinimo, jei nurodytos jtampos skiriasi.  $\bullet$ 

### **Rizika susižeisti arba sugadinti namø kinà!**

Tvirtinant namø kinà prie sienos, naudokite tik pateiktus tvirtinimo rëmus. Pritvirtinkite kabinimo rëmus prie sienos, kuri gali atlaikyti namu kino ir rėmu svori. Koninklijke Philips Electronics N.V. neatsako už neteisinga jrenginio montavima prie sienos, to pasekoje kylančias nelaimes, sužeidimus ar *jrenginio* pažeidima. -

- Jei garsiakalbiai turi stovus, naudokite tik komplekte pateiktus stovus. Stovus tvirtai pritvirtinkite prie garsiakalbiu. Sumontuota stovą statykite ant kieto ir lygaus paviršiaus, galinčio atlaikyti stovo ir garsiakalbio svori.  $\bullet$
- Niekuomet nestatykite namu kino ant maitinimo laidu arba kitu elektros prietaisu.  $\bullet$
- $\bullet$   $\quad$  Jeigu namų kinas yra perkeliamas žemesnėje nei 5rC temperatūroje, išpakuokite jį ir prieš prijungdami prie maitinimo šaltinio įsitikinkite, kad jūsu irenginys pasiekė kambario temperatûrà.
- Matomas ir nematomas lazerio spinduliavimas, kai įrenginys atidarytas. Venkite lazerio spinduliuotës.  $\bullet$
- Nelieskite optinio lešio, esančio diskų skyrelyje.  $\bullet$

### **Perkaitinimo rizika!**

Niekada nedėkite namų kino sistemos uždaroje vietoje. Visada palikite bent 10cm laisvos vietos aplink namų kino sistemą, kad ji galėtų ventiliuotis. Įsitikinkite, kad įrenginio ventiliacijos angu neuždengtu užuolaidos ar kiti daiktai.  $\bullet$ 

### **Uþterðimo rizika!**

- Nesumaišykite baterijų (senų ir naujų, anglies ir cinko ir pan.).
- Išimkite baterijas, jeigu jos yra išsikrove, arba jeigu nuotolinio valdymo pultas nebus naudojamas ilgà laikà.  $\bullet$
- Baterijose yra cheminių medžiagų, kuriomis turi bûti tinkamai atsikratoma.  $\bullet$

### **Produkto priežiūra**

- J disky skyrelj nedekite jokiy daikty, išskyrus diskus.  $\bullet$
- J diskų skyrelį nedėkite subraižytų arba suskilinėjusių diskų.  $\bullet$
- Iðimkite diskus ið diskø skyrelio, jeigu nesinaudosite irenginiu ilga laiko tarpa.  $\bullet$
- Produkto valymui naudokite tik mikro pluoðto medžiaga.  $\bullet$

# **... TECHNINIAI DUOMENYS**

### **Žemu dažniu garsiakalbis**

- Varža: 3 omai
- Varza, 3 omar<br>• Garsiakalbių valdikliai (driver):<br>• Dažnis: 40 Hz 150 Hz<br>• Išmatavimai (PxAxG): 196 x 39<br>• Svoris: 4.7 kg<br>• Laido ilgis: 4 m<br>**Garsiakalbiai**<br>• Sistema: pilno spektro satelitin<br>• Varža: 6 omai<br>• Garsiaka  $\bullet$ Garsiakalbių valdikliai (driver): 165 mm (6.5") woofer
- $\bullet$ Dažnis: 40 Hz - 150 Hz
- $\bullet$ Iðmatavimai (PxAxG): 196 x 395 x 342 (mm)
- $\bullet$ Svoris: 4.7 kg
- $\bullet$ Laido ilgis: 4 m

### **Garsiakalbiai**

- $\bullet$ Sistema: pilno spektro satelitinë
- $\bullet$ Varža: 6 omai
- $\bullet$ Garsiakalbių valdikliai (driver): 1 x 3" pilno spektro (full range) + 1'' twitter
- $\bullet$ Dažnis: 150 Hz – 20 kHz
- $\bullet$ Iðmatavimai (PxAxG): 114 x 316 x 114 (mm)
- $\bullet$ Svoris: 1.03 kg
- -Laido ilgis: 2 m

- $\bullet$ Tipas: Puslaidininkis lazeris GaAIAs (CD)
- $\bullet$ Bangos ilgis:
	- $\bullet$ 645 – 665 nm (DVD),
	- $\bullet$ 770-800 nm (CD)
- $\bullet$ Iðvesties galia:
	- $\bullet$ 6 mW (DVD),
	- $\bullet$ 7 mW (VCD/CD)
- $\bullet$ Spindulio nuokrypis: 60 laipsniø

# **8. TECHNINIAI DUOMENYS**

# **Pastaba**

-Techniniai duomenys gali būti keičiami be iðankstinio perspëjimo.

### **Regiono kodai**

# **Ðalis DVD**

Europa, Jungtinë Karalystë

Ramiojo Vandenyno Azijos šalys, Taivanas, Korėja

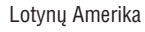

Australija, Naujoji Zelandija

Rusija, Indija

Kinija

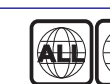

₩

 $\bigoplus$ 

0

### **Grojama media**

DVD-Video, DVD+R/+RW, DVD-R/RW, DVD+R DL, CD-R/CD-RW, Audio CD, Video CD/SVCD, Picture CD, MP3-CD, WMA-CD, USB jrenginiai.

# **Failø Formatai**

- Audio: .mp3, .wma  $\bullet$
- Video: .divx, .divx ultra, .mpeg, .mpg, .wmv (simple profile)  $\bullet$
- Paveikslėliu: .jpeg. .jpg  $\bullet$

### **Stiprintuvas**

- Bendra iðvesties galia: 400 W RMS  $\bullet$
- Dažnis: 20 Hz 20 kHz / + 3dB -
- Reagavimo į triukšmą santykis: > 65 dB (CCIR) / (A-weighted)  $\bullet$
- Ivesties jautrumas  $\bullet$ 
	- $\bullet$  AUX: 1000 mV
	- MP3 LINK: 550 mV  $\bullet$

# **Video**

- Signalø sistema: PAL / NTSC  $\bullet$
- HDMI iðvestis: 480i/576i, 480p/576p, 720p,1080i, 1080p  $\bullet$

## **Audio**

- S/PDIF Skaitmeninė audio įvestis:
	- Bendraaðë (coaxial): IEAC 60958-3 -
- "Sampling" dažniai:  $\bullet$ 
	- MP3: 32 kHz, 44.1 kHz, 48 kHz  $\bullet$
	- WMA: 44.1 kHz, 48 kHz -
- Nuolatinis "bit rate":  $\bullet$
- MP3: 112 kbps 320 kbps -
- WMA: 48 kbps 192 kbps -

## **Radijas**

- Diapazonas: FM 87.5-108 MHz (50 kHz)  $\bullet$
- Reagavimo į triukšmą santykis: FM 50 dB  $\bullet$
- Dažnis: FM 180 Hz 10 kHz /±6dB -

# **USB**

 $\bullet$ 

 $\bullet$ 

- Suderinamumas: Hi-Speed USB (2.0)
- Palaikoma klasë: UMS (USB Mass Storage Class)  $\bullet$
- Failø sistema: FAT16, FAT32  $\bullet$
- Maksimali palaikoma atmintis: < 160GB  $\bullet$

### **Pagrindinis irenginys**

- Energijos maitinimas: 220 240 V; ~50 Hz  $\bullet$
- Energijos suvartojimas: 100 W -
- Energijos suvartojimas budėjimo režime:  $< 0.3 W$  $\bullet$
- Iðmatavimai (PxAxG): 434 x 253 x 129 (mm)  $\bullet$ 
	- Svoris: 3.6 kg

# **... SVARBI INFORMACIJA**

# **Seno produkto ir baterijø iðmetimas**

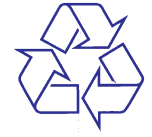

Jûsø produktas pagamintas ið aukðtos kokybës medžiagų ir komponentų, kurie gali būti perdirbami ir naudojami dar kartà.

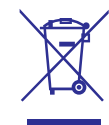

Kai prie produkto randate ðá nubraukto ðiukðliø konteinerio ženklą, tai reiškia, kad produktas pagamintas pagal Europos Direktyvą 2002/96/EC. Pasidomëkite vietinëmis elektros ir elektronikos produktu atsikratymo/išmetimo taisyklėmis.

Laikykitės vietinių taisyklių ir nemeskite seno produkto kartu su kitomis namu apyvokos ðiukðlëmis.

Teisingas atsikratymas senu produktu padës sumažinti neigiamas pasekmes gamtai ir žmonių sveikatai.

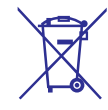

Jūsų įrenginyje yra baterijos, kurios aprašytos Europos Direktyvoje 2006/66/EC, ir kurios negali būti išmetamos kartu su įprastinėmis namų apyvokos atliekomis.

Prašome pasidomėti vietinėmis baterijų atsikratymo taisyklëmis. Teisingas atsikratymas baterijomis padės sumažinti neigiamas pasekmes gamtai ir žmonių sveikatai.

# **3. JÛSØ NAMØ KINAS**

Sveikiname jus isigijus ši Philips irengini! Norėdami gauti kuo daugiau naudingos informacijos ir pasinaudoti Philips siūloma pagalba, užregistruokite savo įrenginį internete, adresu www.philips.com/welcome.

# **Pagrindinis irenginys**

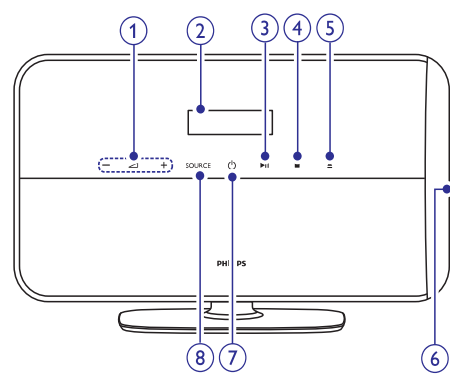

### 1.  $\angle 4 +$

- Padidina arba sumažina garsumo lygį.
- **2. Ekrano panelë**

### **3. (Groti/Sustabdyti)**

- Paleisti, laikinai sustabdyti arba vël paleisti grojimà.
- **4. (Stop)**
	- Sustabdo grojimą. Radijo režime, ištrina grojamą išsaugotą radijo stotį.

### 5. **≜** (Išimti diską)

- Išima diską iš diskų skyrelio.
- **6. Diskø skyrelis**
- **7. (Standby-On)**
	- Jjungia namų kino sistemą arba išjungia ją *i* budėjimo režimą.  $\bullet$

### **8. Source**

Namø kino sistemoje pasirinkite audio/ video ðaltinius. -

# **Nuotolinio valdymo pultas**

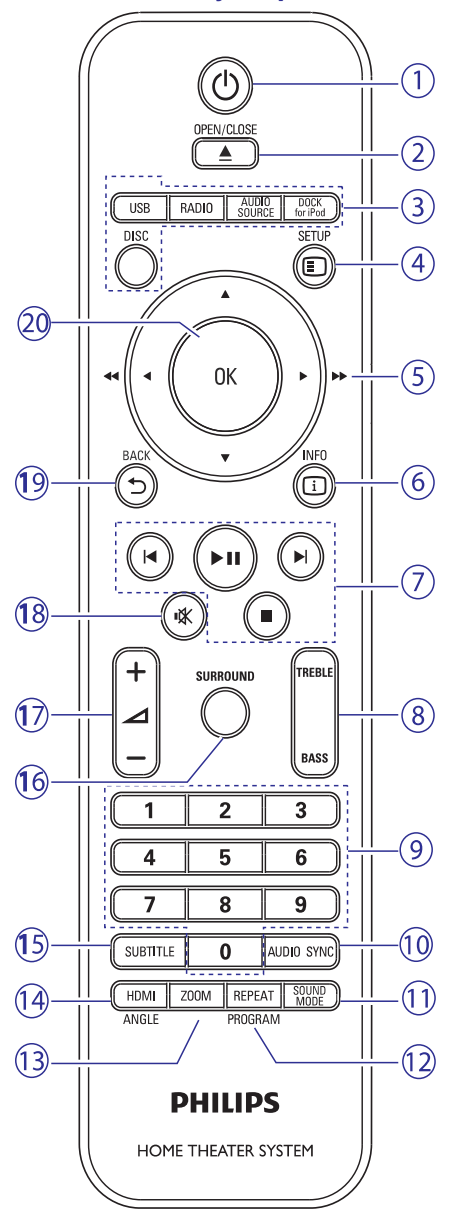

- 1.  $\circledcirc$  (Standby-On)
	- Ájungia namø kino sistemà arba iðjungia jà *i* budėjimo režima.  $\bullet$

# **7. PROGRAMINĖS IRANGOS ATNAUJINIMAS**

Norėdami patikrinti, ar nėra nauju programinės jrangos atnaujinimų, palyginkite savo namų kino programinės įrangos versiją su naujausia programinės įrangos versija (jeigu tokia yra) Philips tinklapyje internete.

# **Programinės irangos versijos patikrinimas**

- **1.** Spauskite **D** SETUP.
- Pasirinkite **2. [Preference Setup] > [Version Info.]**, tuomet spauskite **OK** mygtuką.
	- $\mapsto$  Rodoma programinės įrangos versija.

# **Programinës árangos atnaujinimas naudojantis CD-R disku arba USB árenginiu**

- Patikrinkite, ar nëra naujos programinës **1.** árangos versijos www.philips.com/support.
	- Ieðkokite savo modelio ir spauskite ant "software&drivers".  $\bullet$
- **2.** Atsisiųskite programinę įrangą ir įrašykite ją į CD-R diska arba USB jrenginj.
- **3.** Įdėkite CD-R diską arba prijunkite USB įrenginį prie namų kino sistemos.
- Sekite Televizoriuje rodomomis instrukcijomis, **4.** norëdami patvirtinti atnaujinimà.
	- $\mapsto$  Kai atnaujinimo procesas baigtas, namų kinas automatiškai išsijungs į budėjimo režima.
- **5.** Kelioms sekundėms atjunkite maitinimo laidą, tuomet vėl ji prijunkite.

# **Áspëjimas**

- Neatjunkite maitinimo ir neiðimkite CD-R disko ar USB irenginio, kol vyksta programinės įrangos atnaujinimas, nes tai gali sugadinti jūsu namu kino sistema.

# **... NUSTATYMØ PAKEITIMAS**

## **Pakeiskite pirminius nustatymus**

- **1.** Spauskite **D** SETUP.
- **2. Pasirinkite [Preference Setup]**, tuomet spauskite **OK** mygtuką.
- **3.** Pasirinkite ir pakoreguokite ðiuos nustatymus:
	- $\bullet$ **[Audio]:** Vaizdui parenka audio kalbà.
	- **[Subtitle]:** Vaizdui parenka subtitrų kalbą. -
	- **[Disc Menu]:** Video diskui parenka meniu kalbà.  $\bullet$
	- **[Parental]:** Apriboja naudojimàsi diskais, kurie yra irašyti su tam tikrais apsaugos lygiais. Norint laisvai rodyti visus diskus, nepriklausomai nuo apsaugos lygio, pasirinkite "8" lygi. • [Subtitle]: Valz<br>• [Subtitle]: Valz<br>• [Disc Menu]: Alba.<br>• [Parental]: A<br>kurie yra įraš<br>• lygiais. Norin<br>• nepriklausom<br>• pasirinkite "8<br>• [PBC]: Parod<br>• diskų turinio<br>• [MP3/JPEG I<br>• katalogus art<br>• [Password]: slaptažo -
	- **[PBC]:** Parodo arba praleidžia VCD ir SVCD diskø turinio meniu. -
	- **[MP3/JPEG Display]:** Parodo MP3/JPEG katalogus arba visus failus. -
	- **[Password]:** Nustato arba pakeièia **"0000"** . slaptažodj (PIN kodą), reikalingą norint groti riboto naudojimo diskà. Jei neturite PIN kodo arba ji pamiršote, íveskite -
	- **[DivX Subtitle]:** Parenka simbolius, suderinamus su DivX subtitrais. -
	- **[Version Info.]:** Parodo namų kino sistemos programinės įrangos versiją. -
	- **[Default]:** Atstato namų kino sistemos gamyklinius nustatymus.  $\bullet$
- **4.** Spauskite **OK** mygtuką, kad patvirtintumėte savo pasirinkimą.

# **Pastaba**

- -Jei pasirinkote kalbà, kurios diske nëra, namø kino sistema naudos gamykliðkai diske nustatytą kalbą.
- J pirminius (gamyklinius) nustatymus negalėsite grąžinti disko "užrakinimo", slaptažodžio (PIN kodo) bei "tėvų kontrolës" nustatymu.

# **... JÛSØ NAMØ KINAS**

• Kuomet galimas EasyLink režimas, nuspauskite ðá mygtukà ir palaikykite nuspaude maždaug tris sekundes, kad visus su HDMI CEC suderinamus jrenginius išjungtumėte į budėjimo režimą.

### **2. OPEN/CLOSE**

• Atidaro arba uždaro diskų skyrelį.

### **3. Ðaltinio mygtukai**

- **DISC:** Perjungti į disko šaltinį.
- $\bullet$ **USB:** Pasirinkti prijungtą USB įrenginį.
- $\bullet$ **RADIO:** Perjungti į FM radijo režimą.
- $\bullet$ **AUDIO SOURCE:** Pasirinkti audio įvestį.
- -**DOCK for iPod:** [jungti Philips įrenginį, skirtà iPod/iPhone grotuvui.

### **4. SETUP**

-Jeina arba išeina iš nustatymų meniu.

### **5. (Narðymo mygtukai)**

- -Meniu narðymas.
- $\bullet$ Video režime, spauskite i kaire arba i deðinæ, kad greitai prasuktumëte atgal arba j priekj.
- $\bullet$ Radijo režime, spauskite j kairę arba j deðinæ, kad atliktumëte radijo stoties paieška; spauskite í viršu arba í apačia. norėdami tiksliai pareguliuoti dažnį.

### **6. INFO**

-Rodo informacijà apie tai, kas grojama.

### **7. Grojimo mygtukai**

-Mygtukai, skirti grojimo valdymui.

### **8. TREBLE / BASS**

-Mygtukai, kuriø pagalba keièiami aukðti (treble) ir žemi (bass) dažniai. Naudokite kartu su +/- mygtukais.

### **9. Skaièiø mygtukai**

• Pasirinkite elementą, kurį norite groti.

### **10. AUDIO SYNC**

- $\bullet$ Pasirenka audio kalbà arba kanalà.
- -Spauskite ir palaikykite nuspaudæ, norėdami sinchronizuoti garsą su vaizdu. Naudokite kartu su +/- mygtukais.

### **11. SOUND MODE**

 $\bullet$ Pasirenka gamykliškai nustatytą garso efektà.

### **12. REPEAT / PROGRAM**

- $\bullet$ Pasirinkite ivairius pakartojimo arba grojimo atsitiktine tvarka režimus.
- -Radijo režime, radijo stočiu programavimas.

### **13. ZOOM**

• Pritraukia video kadrą arba paveikslėlį.

### **14. HDMI / ANGLE**

- $\bullet$ Pasirenka HDMI iðvesties vaizdo rezoliucijà iš namu kino sistemos.
- $\bullet$ Variantai skirtingu filmavimo kampu pasirinkimui.

### **15. SUBTITLE**

• Pasirinkite subtitrų kalbą.

### **16. SURROUND**

 $\bullet$  Jjungia erdvinį (surround) arba stereo garso režimą.

# **17. +/-**

 $\bullet$ Garsumo lygio reguliavimui.

### **18. (Mute)**

 $\bullet$ Užtildyti garsą arba jį grąžinti.

### **19. 5 BACK**

 $\bullet$ Grižta į prieš tai buvusį meniu "langą".

### **20. OK**

- Pasirinkimo patvirtinimui.

# **4. JÛSØ NAMØ KINO PRIJUNGIMAS**

Ši skiltis padės jums prijungti savo namų kiną prie Televizoriaus ir kitų irenginių. Namų kino sistemos ir priedø pagrindiniai sujungimai pateikiami Greitos Pradžios Gide. Norėdami išsamaus interaktyvaus gido, aplankykite *www.connectivityguide.philips.com*.

### E **Pastaba**

- -Norėdami identifikuoti produktą ir pažiūrėti maitinimo duomenis, remkitës atspausdinta lentele, esančia jūsų įrenginio gale arba apaèioje.
- Prieð atliekant ar keièiant bet kokius sujungimus, jsitikinkite, kad visi irenginiai yra iðjungti ið rozetës.

# **Sujungimo lizdai**

### **Ðone esantys lizdai**

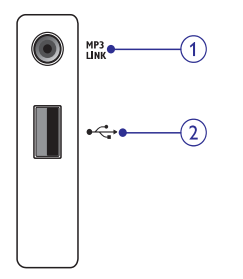

8

- Audio ivestis iš MP3 grotuvo. **1. MP3 LINK**
- Audio, video arba nuotrauku išvestis iš USB irenginio.  $2. \leftarrow$  (USB)

# **Gale esantys lizdai**

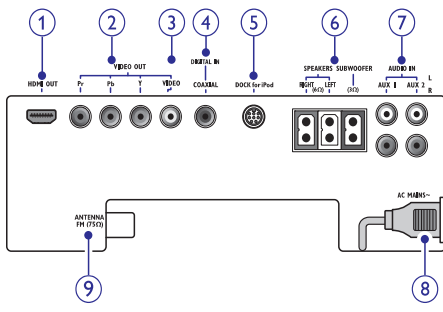

Televizoriaus HDMI ivesties prijungimui. **1. HDMI OUT**

**2. VIDEO OUT – Pr Pb Y**

Televizoriaus komponentinės video įvesties prijungimui.

### **3. VIDEO OUT – VIDEO**

Televizoriaus kompozitinės video įvesties prijungimui.

### **4. DIGITAL IN – COAXIAL**

Bendraašiam audio išvesties prijungimui iš Televizoriaus arba skaitmeninio irenginio.

### **5. DOCK for iPod**

Philips jrenginio, skirto iPod/iPhone grotuvo prijungimui (irenginys parduodamas atskirai).

### **6. SPEAKERS/SUBWOOFER**

Komplekte esančiu garsiakalbiu bei žemu dažnio garsiakalbio prijungimui.

### **7. AUDIO IN – AUX 1/AUX 2**

Televizoriaus arba kito analoginio irenginio analoginës audio iðvesties prijungimui.

### **8. AC MAINS**

Maitinimo prijungimui.

### **9. ANTENNA FM 75**  $\Omega$

FM antenos prijungimui radijo transliacijai.

# **Prijungimas prie Televizoriaus**

Prijunkite savo namu kina tiesiogiai prie Televizoriaus, naudodamiesi vienu šiu sujungimu (nuo aukščiausios iki įprastos vaizdo kokybės):

- **1) HDMI**
- **2) Komponentinis video**
- **3) Kompozitinis video**

# **... NUSTATYMØ PAKEITIMAS**

# **Pakeiskite audio nustatymus Pakeiskite video nustatymus**

- **1.** Spauskite **D** SETUP.
- **2.** Pasirinkite **[Audio Setup],** tuomet spauskite **OK** mygtukà.
- **3.** Pasirinkite ir pakoreguokite ðiuos nustatymus:
	- **[Night Mode]:** Pasirenka tylų arba pilnos dinamikos garsa. Nakties režimas patylina garsius garsus ir padidina švelnių garsų, tokiø kaip kalbos, garsumà.  $\bullet$
	- **[HDMI Audio]:** Aktyvuoja arba išjungia HDMI audio išvesti iš TV. Norint, kad veiktu nustatymai susijæ su HDMI, reikia, kad Televizorius būtu prijungtas per HDMI jungtj.  $\bullet$
	- **[CD Upsampling]:** Muzikinį CD diską konvertuoja í aukštesní "sampling" dažní. naudojantis pažangiu skaitmeniniu signalu ir taip gaunant geresne garso kokybe.  $\bullet$
	- **[Audio Sync]:** Nustato tam tikrą garso "atidëjimà", kuomet grojate video diskà. -
- **4.** Spauskite **OK** mygtuką, kad patvirtintumėte savo pasirinkimà.

- $\bullet$ Kad veiktø nustatymai, susijæ su HDMI, Televizorius turi bûti prijungtas per HDMI jungtj.
- $\bullet$ Naktinis režimas (Night mode) yra galimas esant Dolby užkoduotiems DVD diskams bei Blu-ray diskams (modeliuose, palaikanèiuose Blu-ray grojimà).
- -CD "upsampling" konvertavimo funkcija galima tik stereo režime.

- **1.** Spauskite **D** SETUP.
- **2.** Pasirinkite **[Video Setup]**, tuomet spauskite **OK** mygtukà.
- **3.** Pasirinkite ir pakoreguokite šiuos nustatymus:
	- **[TV System]:** Pasirenka TV sistemà, suderinamà su Televizoriumi.  $\bullet$
	- **[TV Display]:** Pasirenka ekrano formatà, atitinkanti TV ekrana.  $\bullet$
	- **[Picture Settings]:** Pasirenka vienà ið gamykliškai nustatytų spalvų nustatymų. -
	- **[HDMI Setup]:** Pasirenka HDMI vaizdo rezoliucijà ir TV plataus ekrano formatà. Plataus ekrano formato (Wide Screen Display) nustatymas galimas tik su 16:9 plaèiaekranio TV nustatymu.  $\bullet$
	- **[Progressive]:** Aktyvuoja arba iðjungia "progresyvaus skenavimo" (progressive scan) režima.  $\bullet$
- **4.** Spauskite **OK** mygtuką, kad patvirtintumėte savo pasirinkimà.

# **Pastaba Pastaba**

- -Kai kurie vaizdo nustatymai priklauso nuo video šaltinio, įsitikinkite, kad Televizorius yra suderinami su atitinkamu nustatymu.
- -Televizoriui automatiðkai parenkamas geriausiai tinkantis nustatymas. Jei norite pakeisti nustatyma, prieš tai isitikinkite, kad TV suderinamas su naujuoju nustatymu.
- Norint, kad veiktų nustatymai susiję su HDMI, reikia, kad Televizorius bûtø prijungtas per HDMI jungtj.
- -Norint, kad veiktø nustatymai susijæ su "progresyvaus skenavimo" režimu, reikia, kad Televizorius būtu prijungtas per Komponentine Video jungti.

# **6. NUSTATYMØ PAKEITIMAS**

Ši skiltis padės jums pakeisti savo namų kino sistemos nustatymus.

## **Áspëjimas**

- Dauguma nustatymų jau yra sukonfigūruoti taip, kad geriausiai tiktų jûsø namø kinui. Jeigu neturite svarbios priežasties keisti nustatymą, geriausia bus, jei paliksite gamyklinį nustatymą.

# **Patekimas i nustatymu meniu**

**1.** Spauskite **E** SETUP.

 $ightharpoonup$  Rodomas šis meniu.

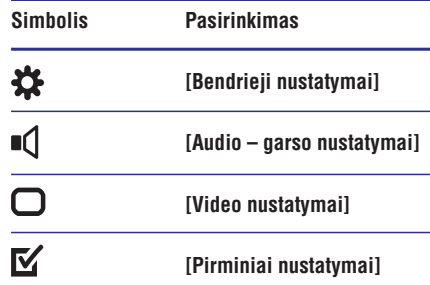

- **2.** Pasirinkite nustatymų meniu, tada spauskite **OK** mygtukà. Sekite tolimesnëmis instrukcijomis, norėdami sužinoti, kaip pakeisti savo namu kino nustatymus.
- 3. Spauskite 5 BACK, norėdami grįžti prie buvusio meniu, arba spauskite , **SETUP** norëdami iðeiti.

### **Pastaba**

- Jūs negalėsite keisti nustatymų, kurie yra patamsinti pilka spalva.

# **Pakeiskite bendruosius nustatymus**

- **1.** Spauskite **D** SETUP.
	- **2.** Pasirinkite **[General Setup]**, tuomet spauskite **OK** mygtuką.
	- Pasirinkite ir pakoreguokite ðiuos nustatymus: **3.**
		- **[EasyLink Setup]:** Nustato EasyLink funkcija tam, kad galëtumëte mëgautis visu su HDMI CEC suderinamu jrenginiu valdymu vienu nuotolinio valdymo pulteliu (skaitykite skyriø "Philips EasyLink naudojimas").  $\bullet$
		- **[Display Dim]:** Pakeičia ekrano apšvietimo ryðkumà. -
		- **[OSD Language]:** Pasirenka ekrano meniu kalbà. -
		- **[Screen Saver]:** Aktyvuoja arba išjungia ekrano užsklandos (screen saver) režima. Jei režimas aktyvuotas, ekrano užsklanda isiiungia po 10 minučių nenaudojimo (pavyzdžiui, pauzės arba "stop" režimuose).  $\bullet$
		- **[Sleep Timer]:** Nustato išsijungimo ("sleep") laikmati, išjungsianti namu kino sistema į budėjimo režima po tam tikro nustatyto laiko tarpo.  $\bullet$
		- **[DivX® VOD Code]:** Parodo namų kino DivX VOD registracijos koda. -
- **4.** Spauskite **OK** mygtuką, kad patvirtintumėte savo pasirinkimà.

### **Pastaba**

-Prieð pirkdami DivX video filmus ir grodami juos per savo namų kino sistema, užregistruokite savo įrenginį internete, adresu www.divx.com, naudodamiesi DivX VOD kodu.

# **... JÛSØ NAMØ KINO PRIJUNGIMAS**

### **1 pasirinkimas: Televizoriaus prijungimas per HDMI jungtá**

## **Pastaba**

- Jeigu jūsu Televizoriuje yra tik DVI jungtis/lizdas, naudokitës HDMI/DVI adapteriu.

### (Laidas komplekte nepateikiamas).

**Pastaba**

Pb Pr

 $\mathbf{R}$ 

冨

冨 冨

(Laidas komplekte nepateikiamas).

-

 $Y$ 

 $\overline{\mathbf{P}}$ 

 $\equiv$ 

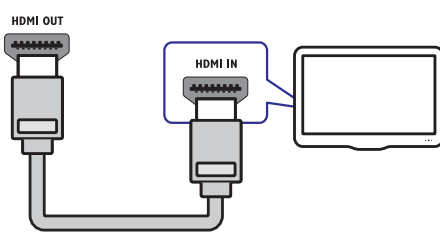

**2 pasirinkimas: Televizoriaus prijungimas per YPbPr (komponentinæ video) jungtá**

> Komponentinis video laidas ar lizdas gali būti žymimas kaip **Y Cb Cr** arba **YUV**.

> > $Pb$  $Pr$

 $\mathbf u$ 

## **3 pasirinkimas: Televizoriaus prijungimas per kompozitinæ video (CVBS) jungtá**

## **Pastaba**

VIDEO OUT

 $\bullet$ Kompozitinis video laidas ar lizdas gali bûti þymimas kaip **A/V IN, VIDEO IN, COMPOSITE** arba **BASEBAND**.

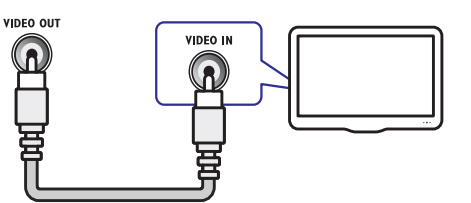

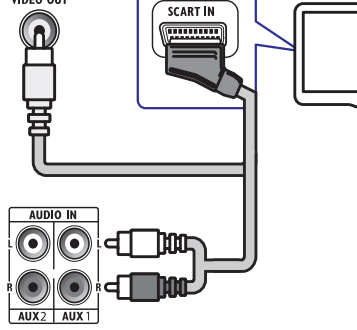

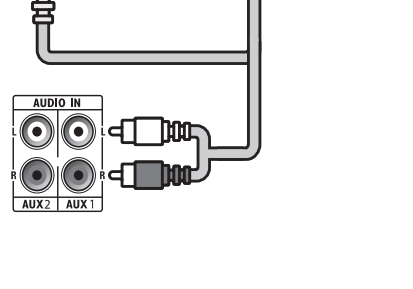

# **... JÛSØ NAMØ KINO PRIJUNGIMAS**

# **Garso ið Televizoriaus ar kito árenginio prijungimas**

Galite naudotis savo namų kino sistema, norėdami groti garsa iš Televizoriaus ar kitu irenginių, tokių kaip kabelinis imtuvas. Pasirinkite vienà ið ðiø galimø sujungimø.

### ☀ **Patarimas**

-Spauskite **AUDIO SOURCE** mygtuką, norëdami pasirinkti savo jungties audio išvestj.

### **1 pasirinkimas: Garso prijungimas analoginiais audio laidais**

(Laidas komplekte nepateikiamas).

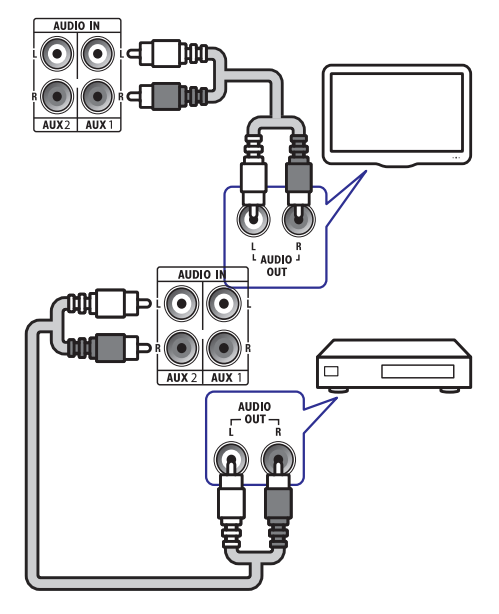

# **2 pasirinkimas: Garso prijungimas bendraaðiu laidu**

### $\equiv$ **Pastaba**

- Skaitmeninis bendraaðis laidas arba lizdas gali bûti þymimi kaip **COAXIAL/DIGITAL OUT** arba **SPDIF OUT**.

(Laidas komplekte nepateikiamas).

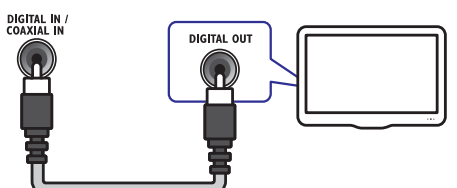

# **... NAUDOKITËS SAVO NAMØ KINU**

- **4. Pasirinkite [EasyLink Setup]** (EasyLink nustatymai) ir spauskite OK.
- **5.** Pasirinkite ir pakoreguokite ðiuos nustatymus:
	- **[EasyLink]:** Aktyvuoja arba iðjungia EasyLink režima. -
	- **[One Touch Play]:** Aktyvuoja arba iðjungia grojimo vienu paspaudimu (One Touch Play) funkcijà. Jei funkcija aktyvuota, nuotolinio valdymo pultu galësite pradëti grojimà USB jrenginyje, prijungtame prie namų kino sistemos, o tuo metu Televizorius isijungs automatiškai ir pasirinks tinkama žiūrėjimo kanalà. -
	- **[One Touch Standby]:** Aktyvuoja arba išjungia išjungimo į budėjimo režimą vienu paspaudimu (One Touch Standby) funkcijà. Jei funkcija aktyvuota, namų kino sistemą galėsite išjungti į budėjimo režimą naudodamiesi Televizoriaus ar kito prijungto HDMI CEC jrenginio nuotolinio valdymo pultu.  $\bullet$
	- **[System Audio Control]:** Aktyvuoja arba išjungia Sistemos garso valdymo (System audio control) funkcijà. -
	- **[Audio Input Mapping]:** Jei yra prijungta nauju irenginiu, šiuo nustatymu atnaujinsite audio įvesčių priskyrimą. -
- **6.** Spauskite **OK**, kad patvirtintumëte savo pasirinkimà.

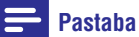

-Prijungti jrenginiai turi būti prijungti per HDMI jungtj ir privalo būti jjungti.

# **... NAUDOKITËS SAVO NAMØ KINU**

- **1.** Prie namų kino sistemos prijunkite Philips árenginá, skirtà iPod/iPhone prijungimui (Dock for iPod/iPhone).
- **2.** Jjunkite jį ir įstatykite į jį iPod arba iPhone.
- **3.** Norėdami žiūrėti video:
	- Video laidu sujunkite jrenginį ir Televizorių. -
	- Patikrinkite, kad iPod arba iPhone būtu pasirinktas TV nustatymas. -
- **4.** Spauskite **DOCK for iPod** mygtuką.
	- Namu kino sistema patikrina grotuvo suderinamumà. Kiek tam prireiks laiko, priklausys nuo iPod ar iPhone modelio. ↳
- **5.** Norėdami pasirinkti ir groti turinį, naudokitės ant iPod ar iPhone esanèiais mygtukais.

### **Išplėstinio valdymo režimas**

- **1.** Spauskite **① INFO** mygtuką, norėdami įjungti "Iðplëstinio valdymo" (Extended Control) arba "Paprasto grojimo" (Simple Play) režimus.
- **2.** "Išplėstinio valdymo" režime grojimo valdymo nustatymai parodomi ekrane. Tokiu atveju galite naudotis tik namu kino sistemos nuotolinio valdymo pultu, norëdami valdyti iPod grojimà.

Video failų bei nuotraukų grojimui iš disko ar USB jrenginio yra keletas papildomų funkcijų. Muzikinės skaidrių peržiūros (slideshow) grojimas Grokite muzikinius failus ir paveikslëlius vienu metu, norėdami sukurti muzikinę skaidrių peržiūrą. Failai turi būti tame pačiame USB įrenginyje.

- **1.** Pasirinkite muzikinį takelį, tuomet spauskite **OK** mygtukà.
- **2.** Spauskite 5 **BACK** ir "eikite" į nuotraukų katalogà.
- **3.** Pasirinkite nuotrauką, tuomet spauskite **OK**, norėdami pradėti skaidrių peržiūrą.
- 4. Spauskite , norėdami sustabdyti skaidrių peržiūra.
- **5.** Spauskite #■ dar kartą, norėdami sustabdyti muzikos grojimà.

### **Audio ir video grojimo sinchronizavimas**

Jeigu jûsø garsas ir vaizdas transliuojami nesinchroniškai, galite atidėti garsa, kad jis atitiktu rodomà video.

- **1.** Spauskite ir laikykite nuspaudę **AUDIO SYNC** mygtukà tol, kol ekrane pasirodys "audio sync" praneðimas.
- **2.** Spauskite **∠+** +/- per penkias sekundes, kad sinchronizuotumėte garsą su vaizdu.

### **Grojimas nuo tam tikro taðko**

Video failà galite rodyti nuo tam tikro taðko ávesdami atitinkamos scenos laikà.

- **1.** Grojimo metu spauskite **DINFO**.
- **2.** Spauskite Valdymo mygtukus ir **OK**, kad pasirinktumëte:
	- **[TT Time]:** "Antraðtës" (title) laikas.
	- **[Ch Time]:** Skyriaus laikas. -
	- **[Disc Time]:** Disko laikas. -
	- **[Track Time]:** Takelio laikas. -
- **3.** Įveskite norimos scenos laiką ir tada spauskite **OK** mygtukà.

# **Daugiau grojimo funkcijø Philips EasyLink naudojimas**

Jûsø namø kino sistema yra suderinama su Philips "EasyLink", kuris naudojasi HDMI CEC (Consumer Electronics Control) protokolu. Su EasyLink suderinami irenginiai turi būti prijungti prie HDMI lizdų ir tokiu atveju visus šiuos įrenginius jūs galësite valdyti naudodamiesi tik vienu nuotolinio valdymo pulteliu.

### **Pastaba**

-

- - Philips negarantuoja 100% suderinamumo su visais su HDMI CEC suderinamais irenginiais
- **1.** Įjunkite HDMI CEC funkcijas Televizoriuje ir kituose įrenginiuose. Daugiau detalių apie tai, kaip tai padaryti, rasite Televizoriaus ir kitu jrenginių naudojimo instrukcijose.
- **2.** Spauskite **D** SETUP.
- **3.** Pasirinkite [General Setup] (Bendrieji nustatymai) ir spauskite **OK**.

# **5. NAUDOKITËS SAVO NAMØ KINU**

Ši skiltis padės jums naudoti savo namų kina media failų grojimui iš daugelio skirtingų šaltinių.

# **Prieð pradedant**

Pasitikrinkite, kad:

- Atlikote visus reikiamus sujungimus, apraðytus Greitos Pradžios Gide.
- liungėte Televizoriaus šaltini, kuris yra tinkamas šiam namu kinui.  $\bullet$

# **Pasirinkite garsà**

Ši skiltis padės jums pasirinkti idealų garsą, klausant muzikos ar žiūrint ivairius video.

### Garso režimo nustatymas

Galite pasirinkti ir gamykliðkai nustatytus garso režimus.

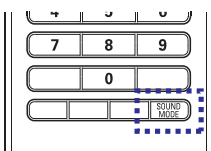

Pakartotinai spauskite **SOUND MODE** mygtuką, kad pasirinktumëte jûsø grojamai muzikai tinkamus garso efektus.

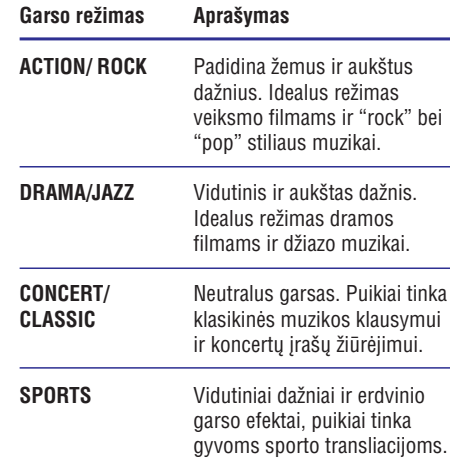

### Erdvinio "surround" režimo nustatymas

DVS (Dolby Virtual Speaker) technologijos pagalba atkuriama ypatinga 5.1 kanalo klausymosi patirtis bent jau iš dvieju garsiakalbiu.

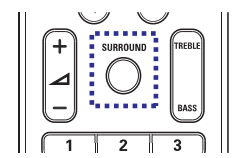

Grojimo metu spauskite **SURROUND** mygtuką, norėdami ijungti arba išiungti erdvinio (surround) garso efektà.

### **Aukðtø ir þemø daþniø reguliavimas**

Norėdami optimizuoti garsą, pareguliuokite aukštų (treble) bei žemų (bass) dažnių garsų nustatymus.

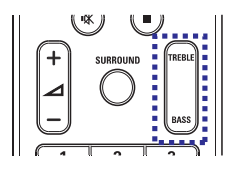

- **1.** Spauskite **TREBLE** arba **BASS**.
- Per penkias sekundes paspauskite **2. +/** mygtuką, norėdami padidinti arba pamažinti aukštu ar žemu garsu Ivgi.

# **... NAUDOKITËS SAVO NAMØ KINU**

# **Disko grojimas**

Jûsø namø kinas gali groti daugybæ diskø rûðiø, nuo video iki audio ir net maiðyto formato diskus (pavyzdžiui CD-R, kuriame yra JPEG nuotraukų failai ir MP3 muzikiniai failai).

- **1.** Įdėkite diską į namų kino diskų skyrelį.
- **2.** Spauskite mygtuką **DISC**.
	- Diskas ims groti ir pasirodys disko pagrindinis meniu. ↳
- **3.** Naudokitės šiais mygtukais, norėdami valdyti grojimà:

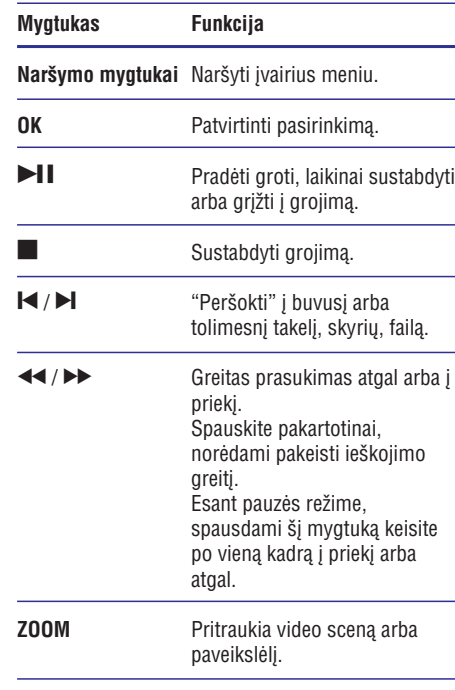

### **Video nustatymø naudojimas**

Žiūrėdami video galite naudoti ir keletą kitų naudingø funkcijø.

### **Pastaba**

- Pasiekiami video nustatymai priklausys nuo video ðaltinio.

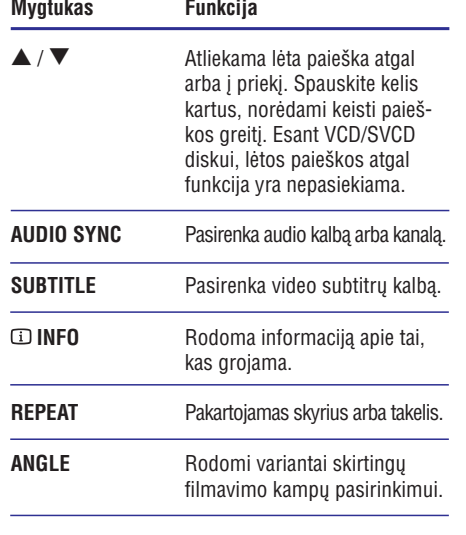

### **Nuotraukø nustatymø naudojimas**

Peržiūrėdami nuotraukas galite naudoti ir keleta kitu naudingų funkcijų.

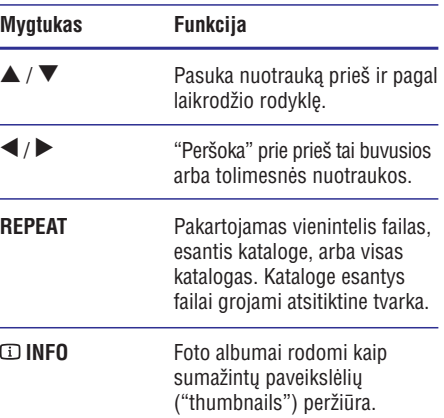

### **Garso nustatymø naudojimas**

 $\overline{\phantom{a}}$ 

Spauskite ðá mygtukà, norëdami pasiekti daugiau funkcijų muzikos grojimo metu.

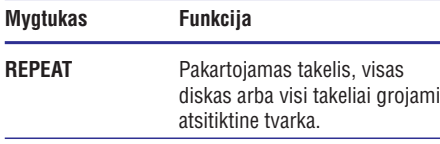

# **... NAUDOKITËS SAVO NAMØ KINU**

Šioje namų kino sistemoje galima išsaugoti iki 40 radijo stočiu.

- Patikrinkite, kad bûtø prijungta FM antena. **1.**
- **2.** Spauskite **RADIO**.

Ekrane pasirodys užrašas "**AUTO INSTALL.PRESS PLAY**" , jei nesate instaliavę jokių stočių. Spauskite $\blacktriangleright$ II.

**3.** Norėdami kontroliuoti grojimą, spauskite šiuos mygtukus:

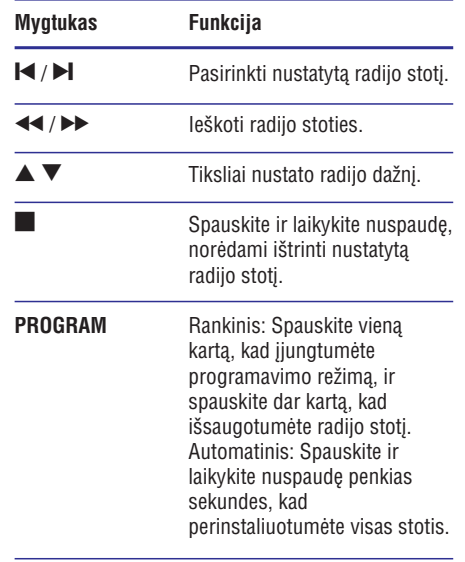

### **Pastaba**

- $\bullet$ AM ir skaitmeninë radijo yra negalimi.
- Jei negaunamas stereo signalas arba jei randamos mažiau nei penkios radijo stotys, jums bus patarta radijo stotis bandyti instaliuoti dar kartà.
- Norëdami iðgauti geriausià signalo kokybæ, antenà statykite toliau nuo Televizoriaus bei kitu spinduliavimo šaltiniu.

# **Radijo grojimas Garso ið Televizoriaus ar kitø árenginiø grojimas**

Pakartotinai spauskite **AUDIO SOURCE** mygtuką, norėdami pasirinkti prijungto irenginio audio išvesti (skaitykite skyriø "Garso ið Televizoriaus ar kito irenginio prijungimas").

# **Grojimas ið USB árenginio**

Jûsø namø kine yra USB lizdas, kuris leis jums perþiûrinëti nuotraukas, klausytis muzikos arba þiûrëti filmus, kurie yra patalpinti jûsø USB jrenginyje.

- **1.** Prijunkite USB įrenginį prie namų kino sistemos.
- **2.** Spauskite **USB**. Rodoma turinio narðyklë.
- **3.** Pasirinkite failą, tuomet spauskite **OK** mygtuką.
- Naudokitës grojimo mygtukais, norëdami valdy-**4.** ti grojimà (skaitykite skyriø "Disko grojimas").

### $\equiv$ **Pastabos**

- Jeigu USB įrenginys netelpa į lizdą, naudokite USB prailgintuvà.
- Ši namų kino sistema nėra suderinama su skaitmeninėmis kameromis, kurių nuotrauku peržiūrai reikalinga kompiuterinë programa.
- USB talpinimo formatas turëtø bûti FAT arba DOS bei suderinamas su "Mass Storage Class".

# **Grojimas ið iPod arba iPhone grotuvo**

Prijunge ir instaliave irengini, skirta iPod/iPhone prijungimui, galėsite naudoti šia namų kino sistema muzikos, filmø bei nuotraukø grojimui bei rodymui ið savo iPod ar iPhone.

# **Pastaba**

- -Specialus Philips jrenginys, skirtas iPod prijungimui (iPod Dock), yra parduodamas atskirai.
- -Ši irengini galite naudoti, norėdami ikrauti iPod grotuva tuo metu, kai namu kino sistema yra iPod režime.